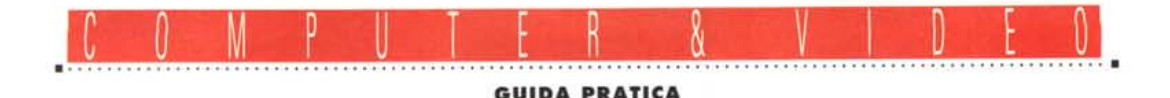

## **Avid Media Suile Pro**

*... ovvero uno dei massimi esempi di integrazione computer* & *video attualmente in giro. Anche* se *potrebbe sembrare lapidaria* e *definitiva una simile affermazione, non siamo molto lontani dalla realtà. Immaginate di poter avere a disposizione, in «vero» digitale, materiale audio* e *video, sotto forma di file, con cui costruire il montato finale al tocco di un click di mouse* e *pronto per essere trasmesso, ed avrete una esatta rappresentazione di ciò che potrà fare il prodotto in questione. Da «superaddetti ai lavori». Semplice, no?*

#### *di Massimo Novelli*

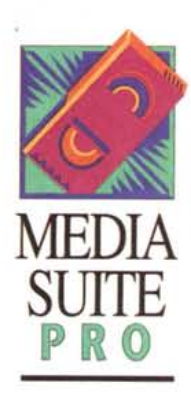

Parrebbe proprio di sì. Ma prima di vedere in profondità un prodotto che ha fatto una certa impressione fin dalla sua recentissima uscita commerciale, uno sguardo alla società che lo ha ideato, la Avid appunto, ci consentirà di ben caratterizzare il posto di riguardo che occupa, da diverso tempo, nel panorama degli strumenti broadcast di al-

to livello. Fondata nel 1987 a Boston da J. Warner, si evidenzia subito alla sua prima uscita, nell'89, con il mitico Avid/l Media Composer, già raffinata e potente «digital video editing-machine», capace di una ottima operatività unita, ahimè, allora, ad un costo moderatamente esagerato per il panorama dell'epoca. Già, possiamo parlare giustamente di «epoche» nello sviluppo dell'editing «digitale» poiché anche solo pochi anni (diciamo 2 o 3) fanno divenire, a furor di popolo, soluzioni all'avanguardia «ferri vecchi obsoleti ed ingombranti». Fine della digressione.

Nel 1991 Avid è ad una svolta con la serie Media Composer 200 e 2000 e del software di editing versione 3.0. Sempre in riferimento a piattaforme Appie Mac (di cui la Avid si serve, indubbiamente una scelta felice), si giunge nel '92 con la serie Media Composer 4.0 al consolidamento, sia progettuale che commerciale, del marchio come efficace strumento di editing audio/video finale nella confezione di un prodotto professionale, di altissimo livello, senza soffrire di alcuna limitazione.

Nello stesso '92 vede affermarsi poi lo standard OMFI (Open Media Framework Interchange), proposto dalla stessa anche se in collaborazione, sorta di strategia di scambio prodotti audio/video (grafici, sonori, animazioni, rendering, ecc.), standard a cui hanno aderito almeno 100 tra i più qualificati nomi del panorama broadcast e non mondiale, e che consente di scambiare tra piattaforme ed applicazioni diverse lavorazioni di ogni genere per una più facile integrazione tra loro.

Il resto è storia di oggi. Raggiunta la ragguardevole quota di 1800 stazioni di lavoro, soprattutto Media Composer, a vari livelli, installate in tutto il mondo (e solo in Italia ve ne sono più di 50), dà l'annuncio dell'Avid AudioVision, potente stazione di lavoro digitale audio (ed associato video), del Film Composer, primo sistema di montaggio digitale non-lineare a 24 fotogrammi/sec (prettamente cinematografico) ed all'inizio di quest'anno del Desktop Video Media Suite Pro (sempre su piattaforma Mac cui seguirà la versione S.G. Iris Indigo). Completano le «buone nuove» Avid una stretta collaborazione di sviluppo con la Lucas Film, l'AudioVision 2.0, e tre prodotti dedicati al trattamento delle «news» nei notiziari TV quali NewsCut-

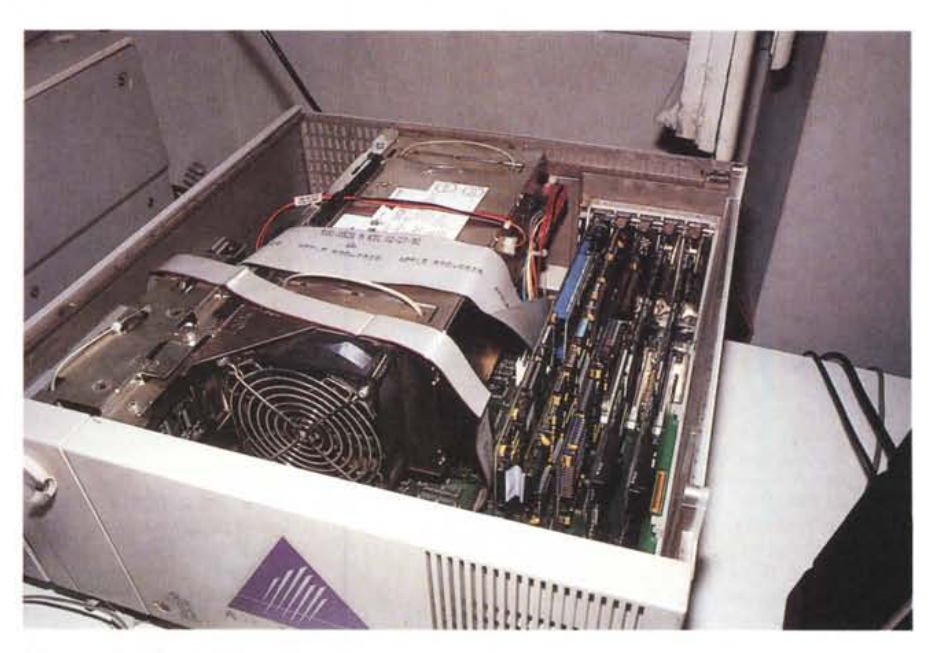

L'interno di un Quadra 950 con l'hardware Media Suite Pro installato; le schede sono in tutto 5 poiché sono *presenti due schede audio, per un totale di* 8 *tracce.*

ter, AirPlay e Media Recorder, con cui sembra sia nata una nuova generazione di fare news repentinamente battezzata ONG (Oigital News Gathering) a confronto del tradizionale ENG (Electronics News Gathering).

Ma entriamo in dettaglio del Media Suite Pro, come abbiamo detto «Oesk-Top Video Machine» di editing digitale audio/video, adattissimo a produzioni di medio livello qualitativo (sempre in riferimento al broadcast) unito ad una certa «economicità» di esercizio. Ed a proposito di una voce così importante, potremmo dire che il sistema hardwaresoftware Media Suite Pro, composto dalle schede, software, cavetteria e manuali, ha un prezzo di «solo» una trentina di milioni, mentre il kit completo, dotato di unità Mac più HO da 2 GByte per immagazzinare l'audio ed il video, salta a circa cinquantacinque milioni.

È un prezzo sicuramente alto, ma non troppo pensando che una suite di editing analogica (quindi dotata di macchine VTR, almeno 3, un mixer video, uno audio, una titolatrice, un generatore di effetti DVE a 2D e l'immancabile centralina) ha un costo variante tra i 100 ed i 130 milioni. Stiamo parlando di installazioni qualitativamente medio-alte, dove la produttività deve essere massima e dotata della flessibilità più spiccata all'uso gravoso, soprattutto in post-produzione. Ma già considerando un'investimento dimezzato, rispetto al tradizionale, ci consente di «respirare» più comodamente, mentre riferendoci alla flessibilità d'uso, non c'è ovviamente

#### **Avid Media Suite Pro** 2.0

#### **Produttore:**

*Avid Technologies Inc One Metropolitan Park West Tewksbury, MA Usa*

#### **Distributori:**

*Avid Technologies* 5 *rI. Via* 5 *Vittore 7 20123 Milano Te/. 02-4801-2398*

*Zumar S.r.l. (Lazio e Sud Italial Viale Mazzini 123 00195 Roma Tel. 06-3251392*

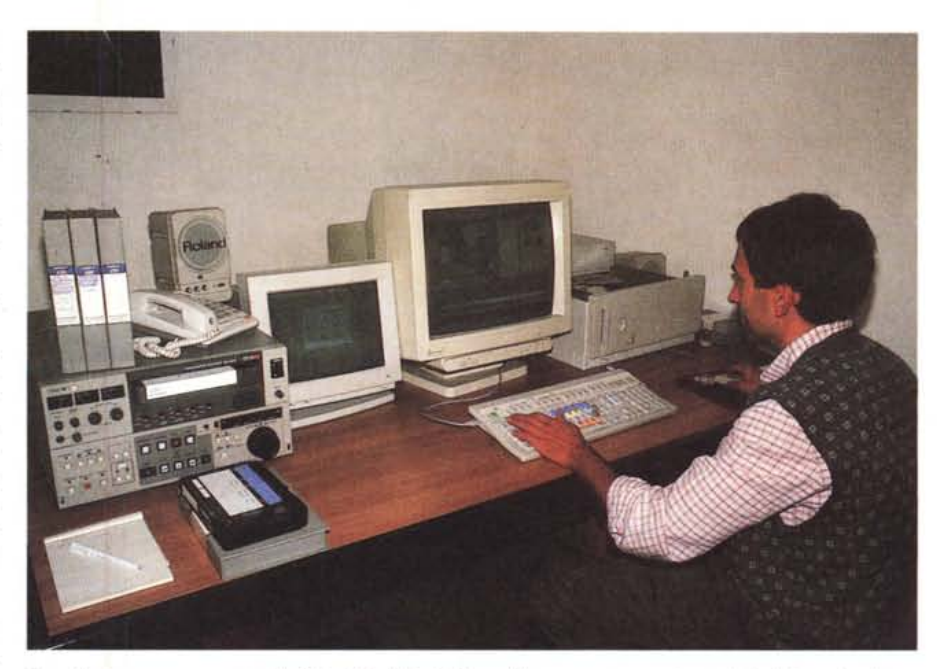

Ecco il primo vero esempio di «Digital DeskTop Video» all'opera; una postazione simile è in grado di produrre un editing definitivo del «girato» in quasi metà tempo rispetto al tradizionale analogico, con possibilità *di errori senza limite.*

## **La strategia OMF**

Nel corso del Multimedia World Exhibit dello scorso aprile, all'interno del NAB '93, fiera mondiale del broadcasting svoltasi a Las Vegas, si sono consolidate le direttive di implementazione di una nuova strategia di scambio di prodotti «digital media», provenienti da piattaforme e da applicazioni diverse. Sotto il nome di Open Media Framework (Interchange), infatti, vi sarà la possibilità di avere la completa compatibilità, tramite un comune set di comandi, per lo scambio di file grafici, animazioni, still-image, audio e video senza nessun limite, poiché ognuno di essi, nel rispetto dello standard, conterrà non solo i dati necessari, ma anche le descrizioni «underlying» di utilizzo.

Tramite il formato OMF, quindi, l'utenza potrà scambiare editing video, audio, elementi di programmi e dati tra applicazioni diverse, ma conformi, persino verso piattaforme hardware diverse.

E l'accoglienza delle utenze professionali a riguardo è stata calorosa; da diverso tempo si attendeva infatti una soluzione per ovviare alle sempre più stringenti domande di intercambiabilità dei prodotti creati in ambiti diversi. Tanto che almeno 100 tra le più prestigiose case produttrici, sia hardware che software oltre che broadcast, hanno accettato di siglare un tale accordo, sia per l'estremo bisogno di una soluzione che per l'efficacia dello standard.

Nel corso del NAB sono state così presentate soluzioni da diversi partner OMF, come Alias Research (grafica), Avid appunto, Blue Ribbon Soundworks (editing audio), Chyron (stazioni grafiche e titolazioni), Equilibrium (grafica), Optlmage (JPEG/MPEG), Side Effects (grafica), Sonic Solution (editing audio) e Digidesign (editing audio).

La partecipazione a tale standard, di cui le specifiche di formulazione release 1.0 sono già state pubblicate, sarà definita in tre categorie principali: come Sponsor, utenti che incoraggeranno verso i produttori l'integrazione OMFI nei loro prodotti; Partner, produttori che contribuiranno all'evoluzione dello standard; Champion, case che hanno già abbracciato tale standard e che offrono da subito compatibilità OMFI nei loro prodotti

#### COMPUTER & VIDEO

GUIDA PRATICA

paragone. Le quattro schede che compongono il Media Suite Pro sono rispettivamente quella audio, AudioMedia, con campionamento fino a 44,1 KHz a 16 bit, quella video di compressione/espansione full-frame in real time JPEG (con rapporto di compressione 12:1), basata sull'immancabile dotazione IC C-Cube, la video board d'uscita specifica, una AT&T NuVista+ standard, ed una SCSI Accelerator indispensabile per velocizzare il trasferimento dei dati in/out dall'HO aggiunto (a scelta in unità da 2 o 3 GByte capaci di ritenere ciascuno da circa 24 a 38 minuti di video e audio, e fino a 14 unità in cascata).

Il tutto su base NuBus Mac, ove l'unità ospitante potrà essere un Quadra 950 (consigliato) oppure modelli 900, Ilfx o anche un comune Centris 650, in ogni caso dotata di almeno 16 MByte di RAM o superiore e di un classico HO da 230 MByte. Alla dotazione

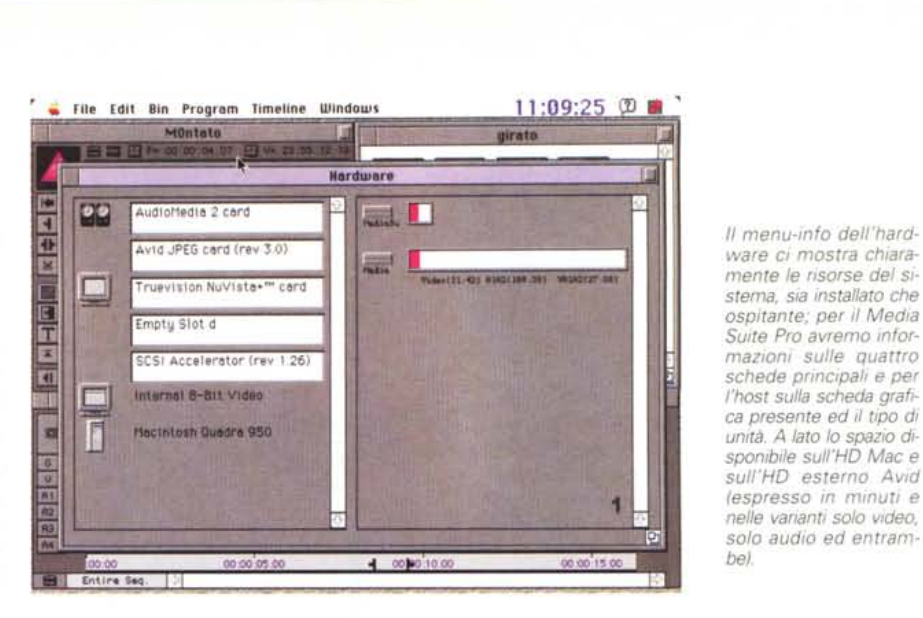

hardware finale andranno quindi aggiunti un paio di monitor multisync, ove l'uno sarà utilizzato per dialogare con il software e l'altro usato per controllare il video che stiamo processando, mediante una delle uscite della NuVista+ (ma il

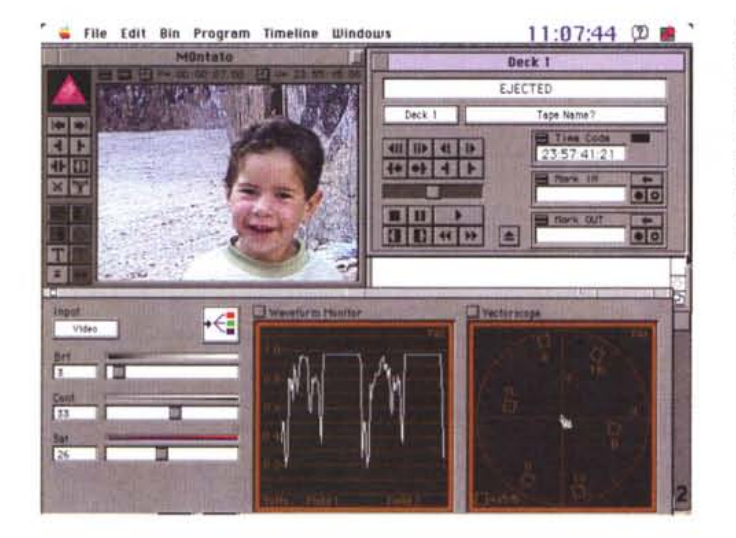

*La fase di campionatura del video si presenta in questi requester, l'uno denominato Oeck, ove avremo il controllo remoto del VTR con i classici comandi, i time code ed i Markln/Out, mentre abbiamo anche invocato il Video Tool con la strumentazione video di controllo.*

tutto funziona anche con un solo monitor), e due comuni casse monitor di controllo audio (vanno bene anche le mini-monitor amplificate).

In sostanza tutto ciò raggiunge la ragguardevole cifra di circa 55 milioni di lire già menzionata, che tutto sommato è difficile da paragonare se non si è ben chiari nei parametri di comparazione. Può essere quindi un'enormità come pure molto conveniente; dipende dai punti di vista e dell'utilizzo reale.

Altro aspetto da menzionare, fondamentale nella verifica della bontà dell'installazione Media Suite Pro, è sicuramente la qualità finale del prodotto. Alla Avid viene catalogata una risoluzione video paragonabile, in risposta in frequenza, ad un VTR BVU Sp, quindi diciamo intorno ai 3,8 MHz rispetto alla banda «piena» di 5,5 MHz, mentre a livello di rapporto s/n, dopo la campionatura, si potrà ritenere a livello BetaCam. Purtroppo, diciamo così, rispetto alla famiglia superiore Media Composer, nel nostro si potrà scegliere la sola risoluzione consentita, non variabile, laddove gli altri modelli potranno usarne di diverse, secondo le nostre necessità. Non crediamo sia una limitazione eccessiva. Oa notare invece, nel Media Suite Pro, il pieno supporto dei 50 field/sec per ottenere la massima qualità possibile.

A questo punto, dopo aver visto gli aspetti «grezzi» di una simile implementazione, con l'aiuto di Massimo Contini, tecnico Avid della Zumar S.r.l. di Roma in cui abbiamo visto in funzione il sistema (e che tra l'altro ringraziamo per la estrema cortesia concessaci) andiamo ad analizzarne le funzionalità.

Paragonando la complessità dell'architettura alle operazioni da svolgere per produrre una lavorazione, c'è da rimanere stupiti. In sintesi si potrà ridurre il tutto a 4 fasi fondamentali: campionare il video «girato» da nastro analogico, con o senza l'audio, scegliere le sequenze da montare con semplici opera-

*L'Audio Tools ci offre un completo pannello di controllo, con la possibilità di interagire con le quattro tracce a disposizione* e *controllandole in ogni aspetto. dal volume al pan-pot, al plaver per riascoltarle. alla strumentazione.*

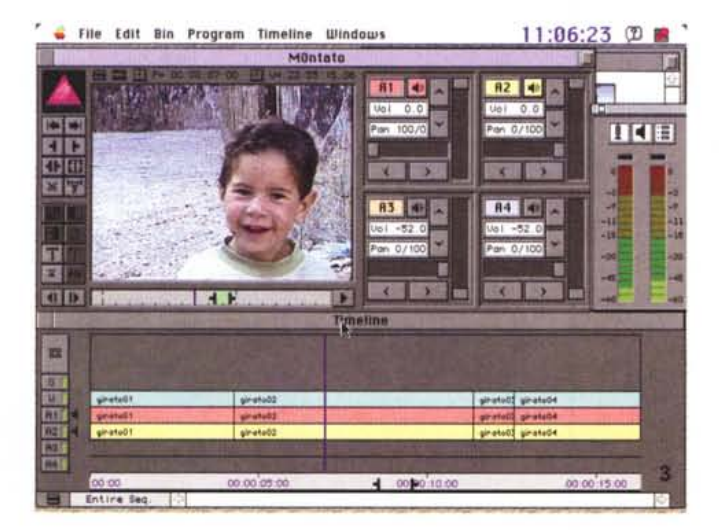

#### **Una sommaria lista di Partner OMF comprende i nomi elencati di seguito**

Abekas Video System AMS Neve Avid Technologies Blue Ribbon Soundworks Chyron DiaQuest Digital Equipment **Otari** Passport Design Rank Cintel Starlight Networks Thomson Broadcast Vertigo Wavecrest System

AKG Acoustic Apple AVS Graphics **BTS** Datavision Digidesign Digital F/X Pandora Int Polaroid Roland Studer Editech TimeLine Vista VideoLogic Wavefront Tech

> *Dopo aver montato velocemente* /e *varie cilp, una dopo l'altra, niente di meglio che scegliere le transizioni tra loro; in questo caso stiamo optando per una tendina - fino a* 16 *diverse -. Chiarissimo il reque-*

*ster.*

Alias Research AT&T GSL Barco EMT C-Cube DF/X Waveframe Digipix Optlmage Paraliax Radius Silicon Graphics Sun Microsystem Truevision VideoMedia Xaos Tools

zioni di cut e paste, aggiungere una titolazione qualsiasi se occorre, indi riversare il tutto di nuovo su nastro. Ma quel che è più incredibile in tutto ciò è che le cose si svolgono realmente così. Andiamo con ordine.

La prima fase da considerare, ovviamente, sarà quella di campionare il video per l'editing; dopo aver aperto una cartella di lavoro, ci verrà chiesta quale macchina sarà collegata al sistema dopodiché, impadronendosi del controllo della stessa (avendo possibilità di operare in seriale standard Sony) e agendo in lettura time code SMPTE, ci verrà in aiuto un requester ove si potrà dialogare con il VTR remoto, con a disposizione le classiche funzioni Play, Stop, ecc. e dei comodi Markln/Out a riferimento time code per voler campionare solo delle esatte sezioni di girato. In tempo reale vedremo lo svolgersi di tale operazione, alla fine della quale ci verrà mostrata una rappresentazione thumbnail della sequenza catturata. E così via finché non avremo campionato tutto ciò di cui si avrà bisogno. A fine operazioni, avremo tutta una serie di icone che ci indicano chiaramente il loro contenuto che, a loro volta, con l'aiuto di «miniplayer video» avremo la possibilità di rivedere, fosse solo per scegliere al loro interno delle sezioni che ci interessano di più tralasciandone il resto (tra l'altro la larghezza di banda degli stessi player è già di circa 2,5 MHz, simile al VHS, solo per controllare visivamente il contenuto dei file).

Il piano di lavoro del Media Suite Pro, con l'interfaccia utente nella tradizione più classica delle applicazioni Mac, è diviso in pratica in tre sezioni principali: a sinistra la nostra finestra video in cui verrà tenuto sotto controllo lo stesso, a destra i cassetti delle sequenze campionate da cui attingere per l'editing, in basso la «time line» degli eventi in lista.

Per iniziare un montaggio, basterà prendere una clip video con il mouse e trascinarla sulla time-line. Ecco che abbiamo inserito il primo spezzone di video (e di audio) nel nostro lavoro. A seguire ne prenderemo un'altra (o una sezione in essa ben definita) aggiungendola alla fine della prima. Avremo così

effettuato un montaggio di tipo «cut» ove la transizione tra le scene sarà di tipo «a taglio» (peraltro variabilissima come vedremo in seguito).

Prendendo in esame la time line, invece, essa sarà dotata di diverse tracce che, dall'alto in basso, stanno ad indicare le sequenze, frame dopo frame rappresentati in icone a mo' di «pellicola», del montato, quella della grafica (usata per le titolazioni in Media Suite Pro o per inserimenti provenienti da altre applicazioni quali immagini scanned - Pict -, animazioni - Pics o Fli -, audio - AIFF -, Photo eD oppure prodotti QuickTime), la traccia video vera e propria, le quattro tracce audio disponibili e quella del time code, tutte editabili autonomamente.

Agendo quindi sulla time line con il mouse, potremo selezionare fotogramma per fotogramma il nostro video, operare in transizione tra le clip median-

> */I piano di lavoro del Media Suite Pro sgombro da requester* e *menu; a sinistra la finestra di contro/Io video con dei tool, a destra la cartella che comprende le clip digitalizzate (audio/video), in basso la time line degli eventi su cui agire per le vere* e *proprie fasi di edi*ting

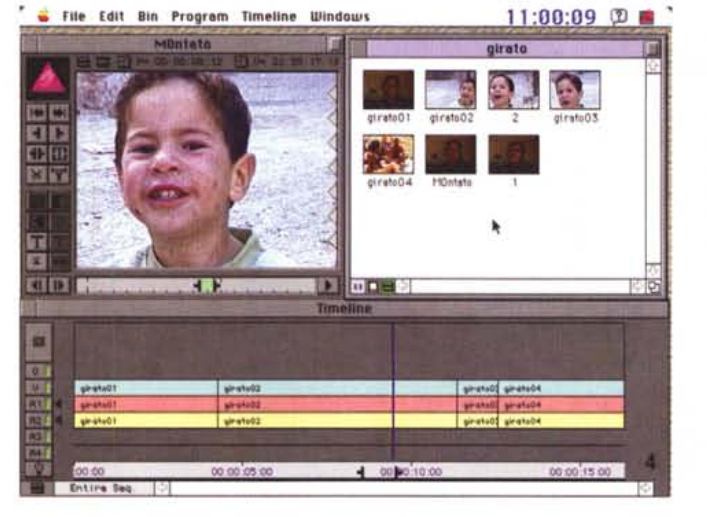

**.' 11:08:44 Constition**  $\blacksquare$ TE Effect | Wipe | C Forward 田田 xT **Duratlon (Ig) fremes** 30 **Posltlon l Stertlng Il' Trensltlon** έTΓ 同 **Starts**  $\boxed{0}$  **frames** before **Transition** 冒险 GID Target Disk Media Outgoing media is too short  $-0K$ 耳 [ Cancel 國國  $-400000101$ 

#### COMPUTER & VIDEO

GUIDA PRATICA

te una serie di effetti (tra dissolvenze, sfumate, transizioni «matte» ed altro). agire di tendina - almeno 16 tipi - oppure scegliere effettistica a 20 nelle più classiche delle varianti (volta-pagina, tumble, spin, nelle quattro direzioni), mentre tutto ciò apparirà in tempo reale nella finestra di controllo. A completamento delle possibilità video offerte avremo a disposizione fermi immagini, effetti di movimento (slow e fast motion), opzioni di zoom sul grafico del montato e possibilità di chroma key, mentre, ad ulteriore integrazione delle opportunità effetti, c'è da dire che è già in corso una revisione software che permetterà l'uso delle più sofisticate feature in ambito 3D.

Lo stesso discorso, ovviamente, potrà essere applicato anche all'audio nel suo ambito, ove la presenza delle quattro tracce di qualità CD 16 bit a 44,1 KHz ci consentirà tutte le più sofisticate

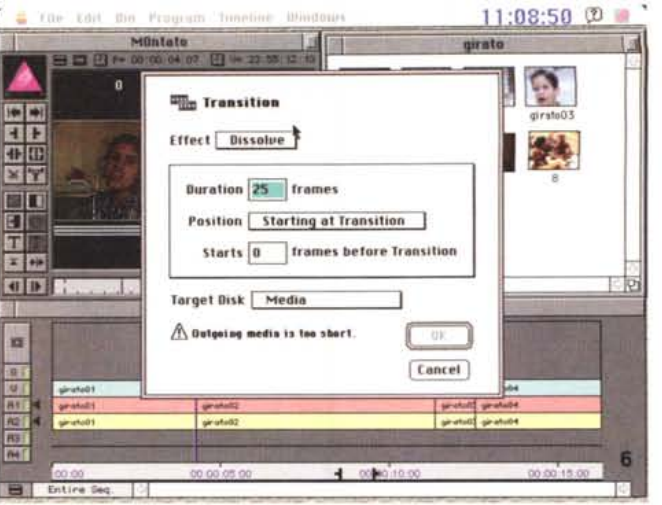

varianti alla colonna sonora, come mixdown tra le stesse, fade in e out alla presenza di voci fuori campo, pan pot e controlli di livello, anche visivi, pre-programmabili durante l'esecuzione del video.

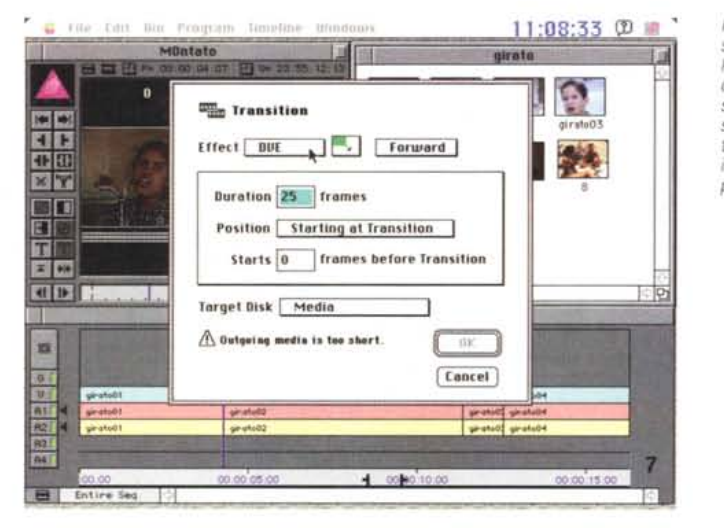

*Il requester delle transizioni ci dà la possibilità anche di effetti a 2 dimensioni (ma in una successiva release del* software, già annuncia*ta, anche a 3D), uguale in tutto e per tutto alle precedenti.*

*Abbiamo appena verificato un effetto 20; il plaver ci mostra l'azione, mentre in basso la time Ilne evidenzla, con il segmento obliquo sulla traccia Video, la transizione effettuata.*

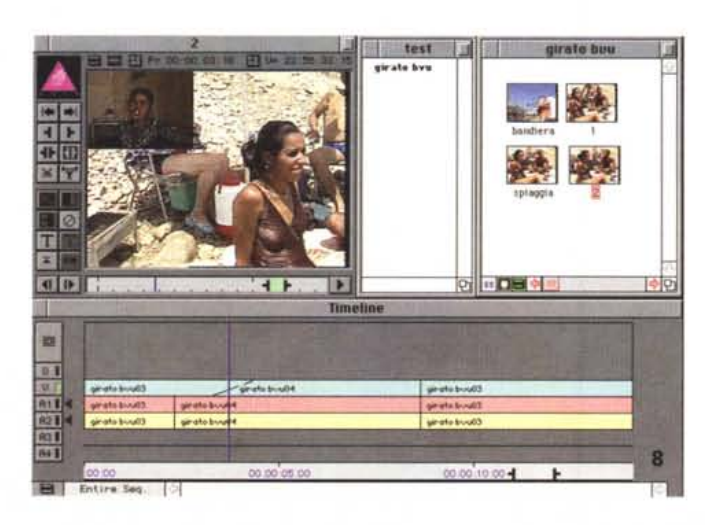

*scena seguente, e che agisce sul cambio scena.*

*Transizioni tra gli eventi in dissolvenza, della durata di* 25 *frame (mezzo secondo), posizionata all'inizio della*

Ma quello che dà realmente l'idea della svolta, in Media Suite Pro ed in genere in sistemi simili a confronto delle normali procedure di editing analogiche, è nella capacità di poter inserire o tagliare parti di lavorazioni senza dover rifare tutto daccapo, come avviene in ambito analogico via «tape».

Avremo così possibilità di ripensare al nostro montato senza alcun limite, ove il tagliare o aggiungere clip avverrà in modo trasparente e automatico, agendo tra gli spezzoni interessati, poiché la virtualità dell'intervento digitale è fin troppo chiara (a proposito, si parla comunque di editing non-distruttivo ove si tratta sempre e solo l'originale campionato e non una sua eventuale copialavoro). Ed è per questo che ci vengono in aiuto almeno 32 livelli di Undo/Redo per permetterei di sbagliare quasi all'infinito.

Tra le altre possibilità offerte, a considerazione del «popolo broadcast» a cui è destinato il prodotto, avremo a disposizione una completa strumentazione (Video Tools e Audio Tools). l'una dotata di vettorscopio e waveform-monitor con cui controllare livelli video, saturazione e fasi-colore tutto via software, mentre, come abbiamo già detto, il controllo audio avverrà mediante level meter di picco sulle tracce.

Altra feature che non poteva mancare, in una completa suite di editing, è nell'ambito titolazione, mediante l'uso dei font standard PostScript o TrueType che, trattata da sofisticato anti-aliasing, potremo inserire in video in tutti i modi possibili, dotandola di trasparenza a vari livelli, ombreggiatura e primitive grafiche nonché variarne l'inserimento come un evento video (quindi in ogni modo consentito già visto). mediante l'uso dell'effettistica già menzionata,

A completamento della estesa dotazione software di Media Suite Pro non si rinuncerà nemmeno a possibilità di database del materiale immagazzinato,

#### COMPUTER & VIDEO GUIDA PRATICA

*Siamo in ambito titolazione; in alto* i *tool di scrittura, come scelta dei fonl, palette di colori, ombreggia tura, ecc., mentre* a *sinistra* è *presente la scelta del tratto e delle primitive grafiche come archi, ellissi, quadrati.*

L'evidente «scalettatu*ra" del video* è *data so-Ia dall'ingrandimento del fotogramma.*

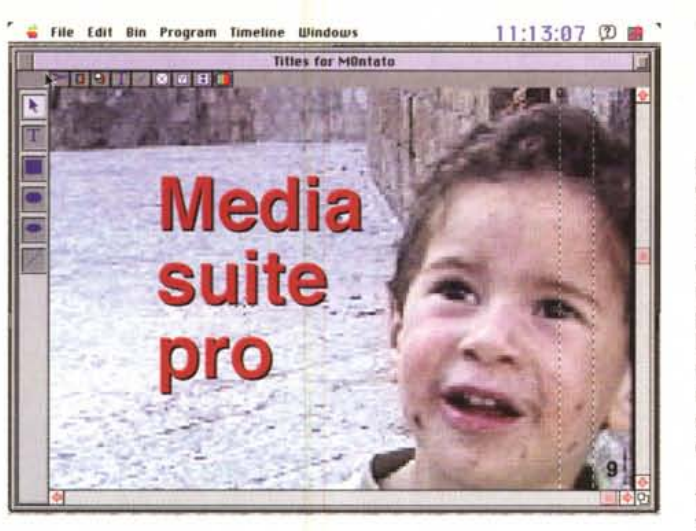

offrendo il massimo dell'efficienza nella sua catalogazione sia per il video, l'audio, la grafica, le animazioni e quant'altro di uso comune, in modo estremamente razionale, potendo aggiungere commenti, informazioni testuali, riferimenti d'archivio.

In ambito esportazione dei prodotti, invece, avremo ampie possibilità di convertire fotogrammi in formato Pict, animazioni Pics di segmenti video, audio in formato AIFF o filmati in QuickTime, potendone scegliere velocità di riproduzione, dimensioni del fotogramma e compressione (compatibilità con la versione 1.6).

#### *Conclusioni*

Che altro dire, a questo punto? Già, dovremo riversare il nostro lavoro su tape per permetterei di offrirlo all'ipotetico cliente che ce lo ha commissionato. Niente di più facile; un semplice «Print to Tape» e vedremo tornare in analogico, ahimè, tutto il digitale così pazientemente lavorato. Bando agli scherzi, il primo vero sistema professionale digitale di editing da tavolo, presente sul mercato, ha fatto una ottima figura, sia nell'operatività che nella solidità del software unita alla completezza dell'hardware, ambedue di prim'ordine.

Se è abbastanza vero che il modo di far televisione (tecnicamente e concettualmente) sta cambiando, giorno per giorno, quasi senza poterci accorgere della cosa, la Avid, anche con il Media Suite Pro, contribuirà senz'altro alle futuribili «svolte» che spesso diciamo di attenderei. Sappiamo tutti che il «digitale» è prepotentemente entrato nel broadcast, ad ogni livello, ma una simile architettura, per di più abbastanza economica, non fa che gridare al miracolo. C'è una intera generazione di «ferri vecchi obsoleti ed ingombranti» che stanno per perdere la loro egemonia...

MASTER

# **ABBIAMO IL SOSPETTO DI PIACERE**

### **CI TROVI PRESSO I MIGLIORI RIVENDITORI ~ •**

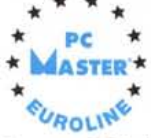

- **• Master 386/486**
- **• Master 486/DlC**
- **• Notebook 486 Colore**
	- **• Prodotti Multimediali**
	- **• Tuttoil software Microsoft**
	- **lotus, Computer Associates...**

#### **RIVENDITORE AUTORIZZATO**

**IL COMPUTER s. n. C.** di Spiandore A.& C. **via Verdi 4 NOVENTA VICENTINA (VICENZA)** Tel. & FAX 0444/760367 BBS 0444/760530 20:00-09:00 8N1

## **E CENTINAIA**

**• Master 486 VESA**

**• Notebook 486 Modulari**

**[ma**

**DI ACCESSORI**

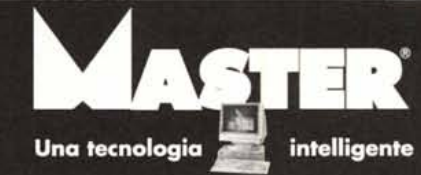